# **Объектная модель Excel**

- **• Объект Application**
- **• Класс Workbook**
- **• Класс Worksheet**
- **• Объект Range**
- **• Импорт (экспорт) данных в (из) Excel**

# **Объектная модель**

#### **Excel**

**Microsoft Excel** (Microsoft Office Excel) — программа для работы с электронными таблицами, созданная корпорацией Microsoft для Microsoft Windows, Windows NT и Mac OS.

## **Основные объекты Excel:**

- **• Application**  приложение Excel
- **• Workbook**  рабочая книга
- **Worksheet** рабочий лист
- **• Range**  ячейка или группа ячеек рабочего листа
- Cells

## **Объектная модель**

#### **Excel** using Microsoft.Office.Interop.Excel;

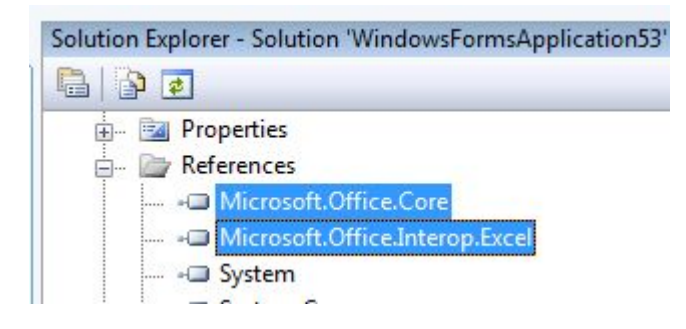

## Для работы с объектами Excel, необходимо добавить соответствующие библиотеки:

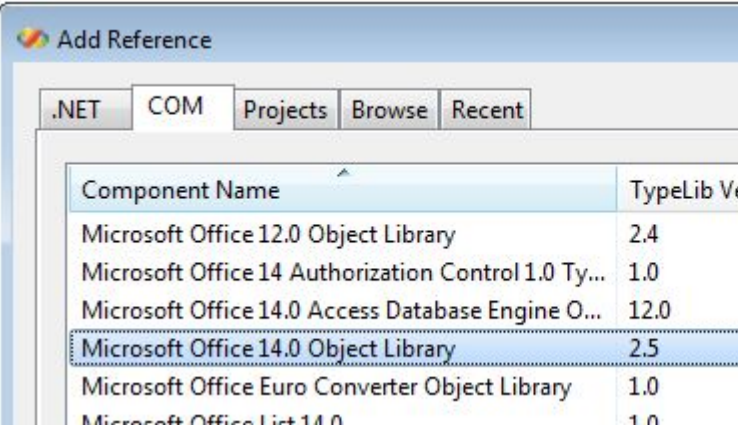

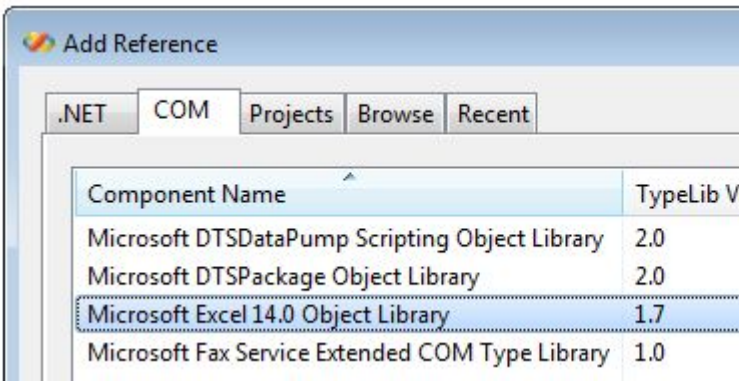

# **Объект Application Объект Application приложения Excel представляет само приложение Excel.**

Свойства Application, управляющие отображением:

**DisplayAlerts** – показывать предупреждающие сообщения **DisplayFormulaBar** – показывать стандартную

строку формулы для редактирования ячеек **DisplayFullScreen** – выполнять в полноэкранном режиме

# **Объект**

**Application** Свойства Application, возвращающие объекты:

**ActiveCell** – возвращает ссылку на текущую активную ячейку активного окна.

**ActiveChart** – возвращает ссылку на текущую активную диаграмму.

**ActiveSheet** – возвращает ссылку на активный лист активной рабочей книги

**ActiveWindow** – возвращает ссылку на активное окно **Charts** – возвращает набор объектов Sheet, содержащий ссылки на каждую из диаграмм активной рабочей книги **Selection** – возвращает объект, выбранный в приложении. **Sheets** – возвращает набор объектов Sheet, содержащий ссылки на каждый из листов активной рабочей книги **Workbooks** – возвращает набор объектов Workbook, содержащий ссылки на каждую открытую рабочую книгу

#### **Workbooks**

Набор **Workbooks** позволяет работать со всеми открытыми рабочими книгами, создавать рабочую книгу и импортировать данные в новую рабочую книгу.

Excel.Application ObjExcel = new Excel.Application();

#### **Создание рабочей книги:**

Excel.Workbook wb = ThisApplication.Workbooks.Add(Type.Missing);

#### **Закрытие всех открытых рабочих книг:**

ThisApplication.Workbooks.Close();

## **Набор Workbooks**

#### **Открытие существующей рабочей книги:**

Excel.Workbook wb = ThisApplication.Workbooks.Open( "C:\\YourPath\\Yourworkbook.xls",

Type.Missing, Type.Missing, Type.Missing, Type.Missing, Type.Missing, Type.Missing, Type.Missing, Type.Missing, Type.Missing, Type.Missing, Type.Missing, Type.Missing, Type.Missing, Type.Missing);

Type.Missing – параметры по умолчанию

## **Workbooks**

#### **Открытие текстового файла, базы данных или XMLфайла как рабочей книги:**

- OpenText
- OpenDatabase
- OpenXml

#### Excel.Workbook wb =

ThisApplication.Workbooks.OpenText("C:\\Test.txt", Type.Missing, 3, Excel.XlTextParsingType.xlDelimited, Excel.XlTextQualifier.xlTextQualifierDoubleQuote, Type.Missing, Type.Missing, Type.Missing, True, Type.Missing, Type.Missing, Type.Missing, Type.Missing, Type.Missing, Type.Missing, Type.Missing, Type.Missing, Type.Missing);

## **Набор Workbooks Обращение к отдельным рабочим книгам:**

Excel.Workbook wb = ThisApplication.Workbooks[1];

// До сохранения Book1: wb = ThisApplication.Workbooks["Book1"];

// После сохранения Book1: wb = ThisApplication.Workbooks["Book1.xls"];

## **Workbooks**

#### **Методы класса Workbook:**

**Activate** – активизирует раб. книгу, выбирая лист рабочей книги:

ThisApplication.Workbooks[n].Activate;

**Close** – закрывает заданную рабочую книгу ThisApplication.Workbooks[1].Close(false, Type.Missing, Type.Missing);

**Protect (Unprotect)** – устанавливают (снимают) защиту раб. книги

**Save (SaveAs)** – сохраняет рабочую книгу.

# **Workbooks Вычисляет заданный диапазон:**

ThisApplication.get\_Range("A1", "B12").**Calculate()**;

**Evaluate – этот метод позволяет создать ссылку в виде строки, а потом при необходимости преобразовать ее в настоящую ссылку на объект или вычислить значение выражения.** 

#### **Текст адреса ячейки поместить в ячейку с этим адресом:** Excel.Range rng =

ThisApplication.get\_Range("Evaluate", Type.Missing);

Excel.Range rngNew =

 (Excel.Range)ThisApplication.**Evaluate**(rng.get\_Offset(0, 1).Value2);

rngNew.Value2 = "Hello, World!";

## **Набор Workbooks**

### **Программно выйти из Excel:**

ThisApplication.**Quit()**;

### **Отменяет последнюю операцию:** ThisApplication.**Undo()**;

## **Объект**

### **Range**

**Range – представляет ячейку, строку, столбец, выборку ячеек, содержащую один или несколько блоков ячеек (которые не обязательно должны быть смежными) и даже группу ячеек из разных листов.**

Выделяем диапазон ячеек и очищаем: ThisApplication.ActiveCell.**CurrentRegion.ClearContents()**;

## **Объект**

# **Range** Способы указания диапазона ячеек:

- rng = ws.**get\_Range**("A1", Type.Missing);
- rng = ws.**get\_Range**("A1:B12", Type.Missing);
- rng = ws.**get\_Range**("A1", "C5");
- rng = (Excel.Range)ws.**Cells**[1, 1];
- rng = ThisApplication.**Range**("SomeRangeName", Type.Missing);
- rng = (Excel.Range)ws.**Rows**["1:3", Type.Missing];
- rng = (Excel.Range)ws.**Columns**[3, Type.Missing];

rng = (Excel.Range)ws.Cells[1, 1]; for (int i = 1; i <= 5; i++) rng.**get\_Offset**(i, 0).Value2 = i.ToString();

ThisApplication.get\_Range ("C3", Type.Missing).**CurrentRegion**.Font.Bold = True;

# **Свойства**

## **Application**

}

**RecentFiles – возвращает набор строк, содержащий имена всех файлов, которые показываются в меню File в списке недавно использовавшихся файлов.**

```
private void ListRecentFiles()
{
  Excel.Range rng = (Excel.Range)ThisApplication.
     get_Range("RecentFiles", Type.Missing).Cells[1, 1];
  for (int i = 1; i <= ThisApplication.RecentFiles.Count; i++)
 {
    rng.get_Offset(i - 1, 0).Value2 = 
         ThisApplication.RecentFiles[i].Name;
 }
```
## **Считывание данных из**

## **Excel:**

//Создаем экземпляр приложения Excel: Microsoft.Office.Interop.Excel.**Application** ObjExcel = new Microsoft.Office.Interop.Excel.**Application()**;

#### //Создаем книгу Excel:

**Workbook** ObjWorkBook = ObjExcel.Workbooks.Open(Файл, Type.Missing, Type.Missing, Type.Missing, Type.Missing, Type.Missing, Type.Missing, Type.Missing, Type.Missing, Type.Missing, Type.Missing, Type.Missing, Type.Missing, Type.Missing, Type.Missing);

#### //Создаем лист Excel:

**Worksheet** ObjWorkSheet = ObjExcel.ActiveSheet as **Worksheet**;

## **Считывание данных из**

//**Экзем**пляр ячейки:

**Range** rg = ObjWorkSheet.**get\_Range**(«a6», «e7»);

foreach (**Range** item **in** rg) MessageBox.Show(item.Text.ToString());

//Закрытие приложения Excel ObjExcel.**Quit()**; //Обнуляем созданые объекты ObjWorkBook = null; ObjWorkSheet = null; ObjExcel = null;

//Вызываем сборщик мусора для освобождения памяти GC.Collect();

# **Запись данных в**

## **Excel:**

Microsoft.Office.Interop.Excel.**Application** ObjExcel = new Microsoft.Office.Interop.Excel.**Application()**;

**Workbook** ObjWorkBook =

ObjExcel.Workbooks.Add(System.Reflection.Missing.Value);

**Worksheet** ObjWorkSheet =

(Microsoft.Office.Interop.Excel.**Worksheet**)ObjWorkBook.Sheets[2];

ObjWorkSheet.**Activate()**; //активируем второй лист ObjExcel.**Cells**[3, 2] = «Привет мир!»; ObjWorkBook.**SaveAs**(«C:\\111\\excelFile.xlsx», Type.Missing, Type.Missing, Type.Missing, Type.Missing, Type.Missing, XlSaveAsAccessMode.xlExclusive, Type.Missing, Type.Missing, Type.Missing, Type.Missing, Type.Missing);

## **Запись данных в**

#### **Excel:**

//Закрытие приложения Excel ObjExcel.**Quit()**;

//Обнуляем созданные объекты ObjWorkBook = null; ObjWorkSheet = null; ObjExcel = null;

//Вызываем сборщик мусора для освобождения памяти GC.**Collect()**;

# **Лабораторная работа 9**

#### Написать программное приложение, которое создает

следующий Excel-файл:

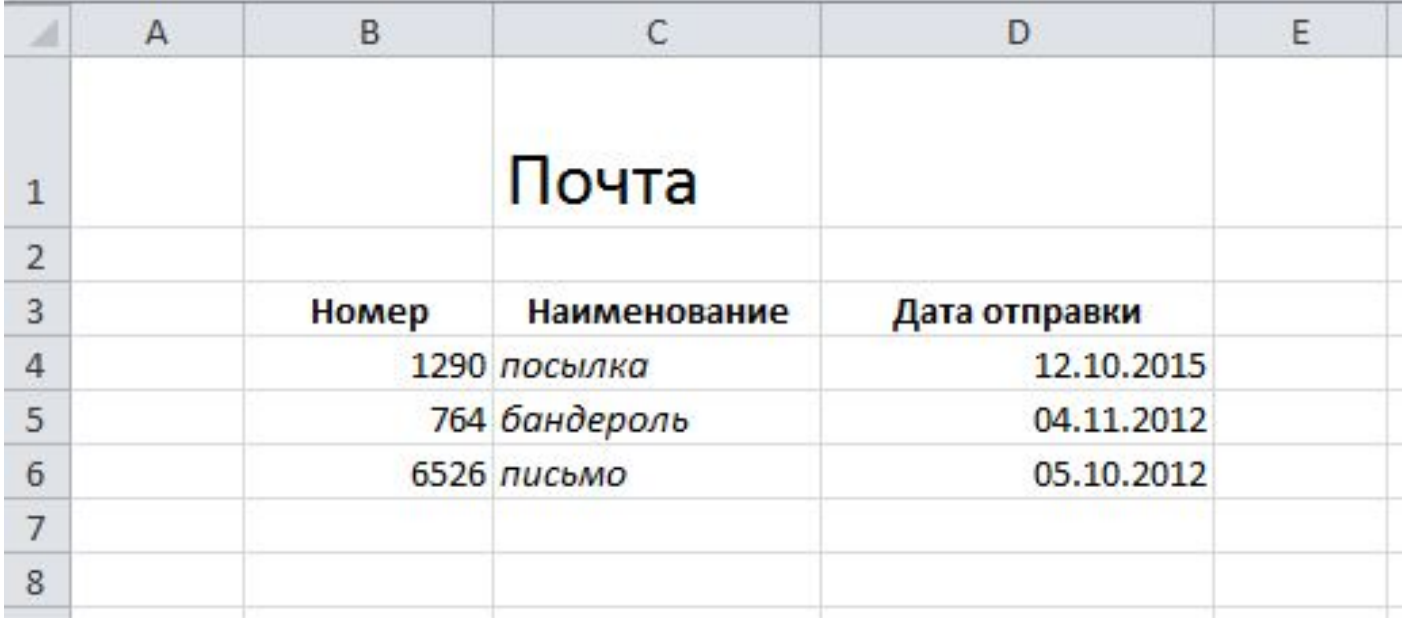